#### Information Services for Education in Tohoku University

**2. Startup Guide**

### **1Ds assigned by the university**

### Tohokudai-ID

The Tohokudai-ID is a common ID for various information services.\*

\*Some services use Student-ID in place of Tohokudai-ID.

### Sub-ID (Campus Wi-Fi ID)

The user ID for the Wi-Fi service is as follows: [Sub-ID]@student.tohoku.ac.jp

### Google Workspace ID

This ID is for the Google services such as Gmail, Drive, Meet and Classroom. This Gmail Service is called "DCMail" or "Email service for Students."

#### Microsoft365 ID

This ID is for the Microsoft365 services such as Office365, OneDrive and Teams.

\*Some Information services for specific departments or schools do not apply these IDs.

### **Login to DCMail**

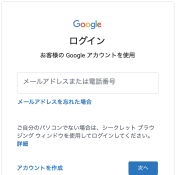

① Log in with your Google Workspace ID and its password from the following URL or QR code.

**https://mail.google.com/**

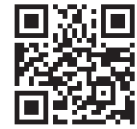

② If you are requested the 2-step verification, enter your Employee ID.

- ・Your initial Employee ID can be confirmed at the Tohokudai-ID notification website / letter or Integrated Electronic Authentication System.
- **・For the first-time login, you are requested to configure your own password in place of your initial password.**

For details, see Online Guide of Information Services.

#### **Login to Single Sign-On 3.**

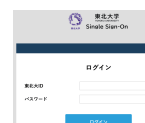

① Log in with your Tohokudai-ID and its password from the following URL or QR code.

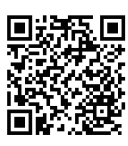

**https://slink.secioss.com/user/index.php?tenant=auth.tohoku.ac.jp**

- ② If you are requested "Authentication Method," choose "One-Time Password (Mail Authentication)."
	- **・The one-time password is sent to DCMail.**
- ③ Enter the one-time password to log in.

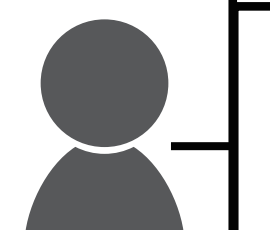

# **4. Update of your Tohokudai-ID password**

- 東北大学 Single Sign-On **②** 総合電子認証システ **③** 一ザ認証につい
- ① Log in to Single Sign-On.

② Choose the tab "auth."

③ Click "Integrated Electronic Authentication System."

東北大学統合電子認証システム **④**-<br>- 利田老雨雨で利田家内 --

④ Click "Change Password."

**Your initial password should be upgrated to your own password as soon as possible for security reason.**

### **5. Others**

### ・Campus Wi-Fi

The university provides "eduroam," a world-wide roaming service for academic institutes. Access points are deployed in each campus of the university.

### ・Installation of Microsoft Office

You may use Microsoft Office on your own devices free of charge as long as you are a student of the university.

・Online Classes

The university uses the following services to conduct online classes.

・ISTU/DC・Google Classroom

Access to class materials, Submit assignments, and more

・Microsoft Teams・Google Meet Video meeting

For details, see Online Guide of Information Services and Guide to Online Classes

## **6. Notice**

You are expected to strictly maintain your IDs and passwords, which should be your own confidential information.

- ・You should not tell anyone else your IDs and passwords even if they are one of your intimates.
- ・In case your ID or password are suspected to be exposed someone else, please contact Center for Data-driven Science and Artificial Intelligence as soon as possible.

# **7. Contacts**

※ You need to log in with your Tohoku-dai ID / password or Google Workspace ID / password in order to see some of the websites.

### Online Guide of Information Services

**https://www.dc.tohoku.ac.jp/**  $\blacktriangleright$  FAO **https://www.dc.tohoku.ac.jp/faq/**

### Guide to Online Classes

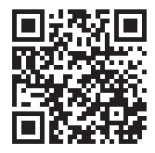

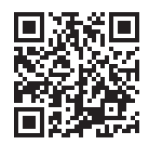

**https://olg.cds.tohoku.ac.jp/forstudents**

### Center for Data-driven Science and Artificial Intelligence

Division for Information Technology

**https://www.cds.tohoku.ac.jp/contact.html**

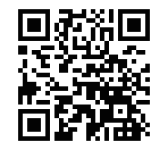

Information Infrastructure Operation Room, Organization for Innovations in Data Synergy

Common Infrastructure System Group **https://www.bureau.tohoku.ac.jp/auth/iqstu.html**